# TECHNICAL SPECIFICATIONS

| TECHNICAL SPECIFICATIONS  |                                                                                  |  |
|---------------------------|----------------------------------------------------------------------------------|--|
| VIDEO                     |                                                                                  |  |
| Fornat                    | DVI Dual Link; DVI Single-Link; VGA                                              |  |
| Host Interface            | (2) DVI-I 29-pin (female)                                                        |  |
| User Console<br>Interface | (1) DVI-I 29-pin (female)                                                        |  |
| Max Resolution            | DVI Dual-Link: 2560 x 1600;<br>DVI Single-Link: 1920 x 1200;<br>VGA: 1920 x 1080 |  |
| DDC                       | 5 volts p-p (TTL)                                                                |  |
| Input Equalization        | Automatic                                                                        |  |
| Input Cable Length        | Up to 20 ft                                                                      |  |
| Output Cable Length       | Up to 20 ft                                                                      |  |
| USB                       |                                                                                  |  |
| Signal Type               | USB 2.0, 1.1, and 1.0<br>w/ internal hub                                         |  |
| Input Interface           | (2) USB Type B                                                                   |  |
| Output Interface          | (2) USB 1.1 Type A for KVM Devices (2) USB 2.0 Type A Transparent                |  |
| AUDIO                     |                                                                                  |  |
| Audio Input               | (2) 3.5mm stereo audio (female)                                                  |  |
| Audio Output              | (1) 3.5mm stereo audio (female)                                                  |  |
| POWER                     |                                                                                  |  |
| Power Requirements        | 12V DC, 2A power adapter with center-pin positive polarity                       |  |
| ENVIRONMENT               |                                                                                  |  |
| Operating Temp            | 32° to 104° F (0° to 40° C)                                                      |  |
| Storage Temp              | -4° to 140° F (-20° to 60° C)                                                    |  |
| Humidity                  | 0-80% RH, non-condensing                                                         |  |
| CONTROL                   |                                                                                  |  |
| Front Panel               | Push Buttons with LED indicators                                                 |  |
| RS-232                    | Via Serial @ 115200 bps                                                          |  |
| Hot Keys                  | Via Keyboard                                                                     |  |
| OTHER                     |                                                                                  |  |
| Emulation                 | Keyboard, Mouse and Video                                                        |  |
|                           |                                                                                  |  |

Best.nr: 20103514

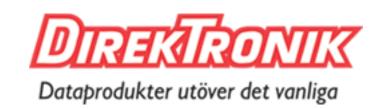

**Advanced KVM Switch** 

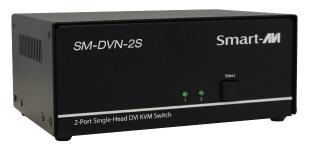

SINGLE-HEAD 2-PORT DVI-I DUAL LINK KVM SWITCH WITH USB 2.0 SHARING

**Quick Start Guide** 

#### **SYSTEM CONTROL**

There are three ways to control the KVM Switch: Keyboard HotKeys, RS-232 Serial Commands, and Front Panel Buttons. The settings for the serial connection are as follows: Baud rate: **115200**; Data Bits: **8**; Parity: **None**; Stop Bits: **1**; Flow Control: **None**.

#### The following commands can be used:

| Command         | Hotkey                          | RS-232                    |
|-----------------|---------------------------------|---------------------------|
| Switch KVM      | [CT][CT][#] <cr></cr>           | //m[#] <cr></cr>          |
| Audio Only      | [CT][CT] <b>a</b> [#] <cr></cr> | //a[#] <cr></cr>          |
| KM Only         | [CT][CT] <b>c</b> [#] <cr></cr> | // <b>c</b> [#] <cr></cr> |
| USB Only        | [CT][CT] <b>u</b> [#] <cr></cr> | //u[#] <cr></cr>          |
| Learn EDID      | [CT][CT]e <cr></cr>             | //e <cr></cr>             |
| Trigger Hotplug | [CT][CT]h <cr></cr>             | // <b>h</b> <cr></cr>     |
| Reset Software  | [CT][CT]r                       | // <b>r</b> <cr></cr>     |
| Get Port Status | N/A                             | // <b>??</b> <cr></cr>    |

#### **Chart Key**

[CT] = Ctrl

<CR> = Carriage Return (Enter Key)

[HK] = Current Hot Key Trigger

# **CUSTOM HOTKEY TRIGGERS**

Users are able to customize the keys that trigger Hotkeys. The following keys are allowed: CT (Left/Right), Alt, Shift (Left/Right), Caps Lock, Scroll Lock, F1-F12

# **Change HK Trigger**

HK + HK + X + desired hotkey

# **View Current HK Trigger**

Use the RS-232 command: //??<CR>

# **Default HotKey Trigger**

CT (Left)

#### HARDWARE INSTALLATION

- 1. Ensure that power is turned off or disconnected from the unit and the computers.
- 2. Use DVI cables to connect the DVI output ports from each computer to the corresponding DVI-I IN ports of the unit.
- 3. Use a USB cable (Type-A to Type-B) to connect a USB port on each computer to the respective USB ports of the unit.
- 4. Optionally connect a stereo audio cable (3.5mm to 3.5mm) to connect the audio output of the computers to the AUDIO IN ports of the unit.
- 5. Connect monitors to the DVI-I OUT console ports of the unit using DVI cables.
- 6. Connect a USB keyboard and mouse in the two USB console ports.
- 7. Optionally connect stereo speakers to the AUDIO OUT port of the unit.
- 8. Finally, power on the KVM by connecting a 12VDC power supply to the power connector, and then turn on all the computers.

**Note**: You can connect up to 2 computers to the 2 port KVM.

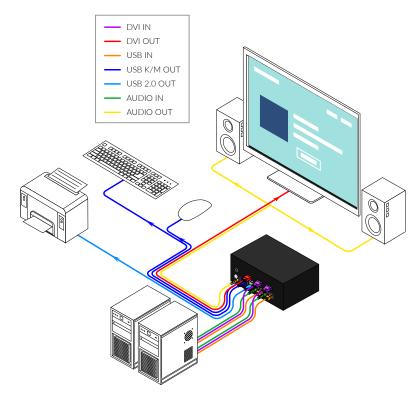

# **VGA SUPPORT**

To use the SM-DVN with a VGA device, the monitor must also support analog signals. Once this is affirmed, you can connect the VGA monitor and PC to the SM-DVN using passive VGA to DVI adapters.